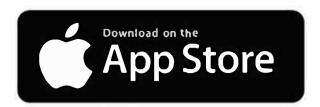

## Get PK for iPhone & iPad

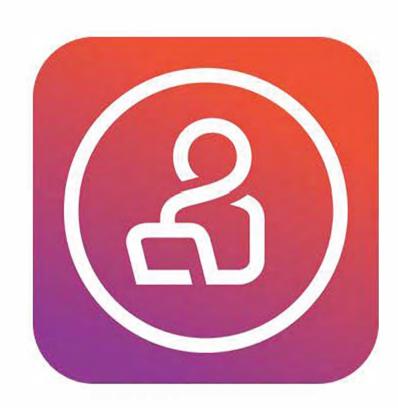

- Search PatientKeeper on the App Store
- 2 Hostname: westfl.mobile.medcity.net

Username: 3/4 ID (Hospital Username)

Password: Hospital Login Password

Tap the "Select Patient List" at the top of the screen to load a list of patients.